## **Anleitung für Eltern der Schüler/innen in den Grundschulen zum Digitalen Register**

Geschätzte Eltern,

mit Beginn dieses Schuljahres möchten wir einiges zur schriftlichen Kommunikation zwischen Schule und Familien über das digitale Register organisieren.

Sie erhalten dazu ihre persönlichen Zugangsdaten, mit denen Sie ins digitale Register einsteigen können. Dazu verwenden Sie ein beliebiges Endgerät mit Internetzugang (PC, Tablet, Handy).

Im digitalen Register können sie vorläufig folgende Informationen abrufen und darauf reagieren:

- Abwesenheiten Ihres Kinders
- Mitteilungen der Schule: Mitteilung der Direktion und Schulverwaltung, Information zu ev. Fernunterricht und Videlkonferenzen
- Stundenplan Ihres Kindes

Bei der ersten Anmeldung werden Sie aufgefordert, das Passwort zu ändern.

Sie entschuldigen die Abwesenheiten, melden geplante Abwesenheiten (z.B.: Arztbesuch) im Voraus und bestätigen den Erhalt von Mitteilungen.

Zum digitalen Register jeder Schule unseres Sprengels führt ein eigener Link:

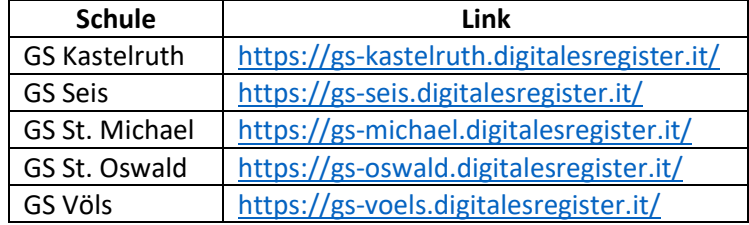

Melden Sie sich mit Ihrem Benutzernamen und dem provisorischen Passwort an.

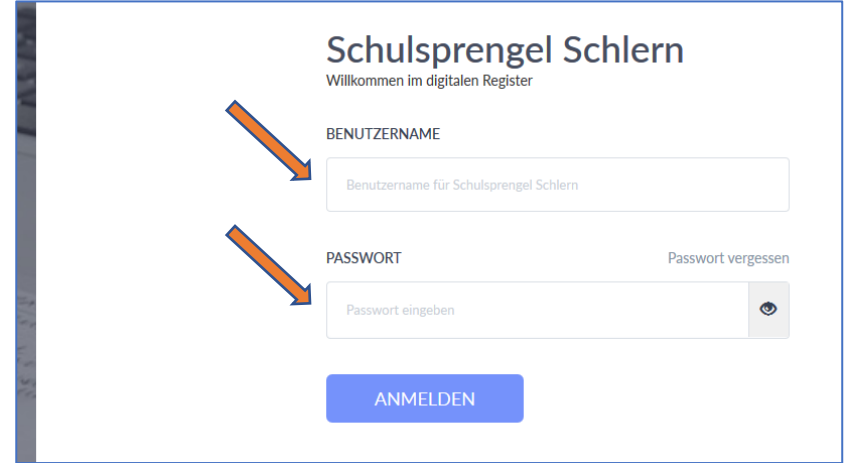

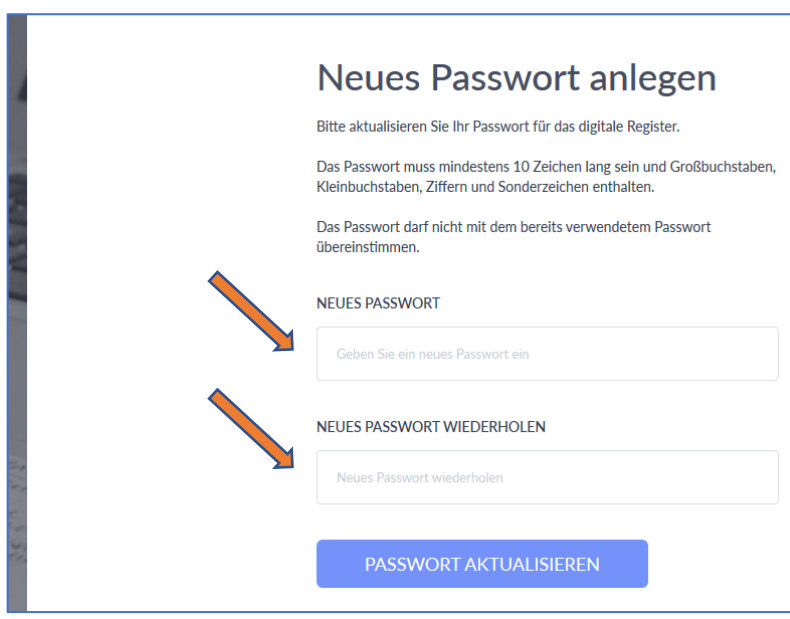

Die Kriterien für Ihr sicheres Passwort werden auf der Seite angezeigt.

## Auf der Startseite finden Sie links das **Menü**.

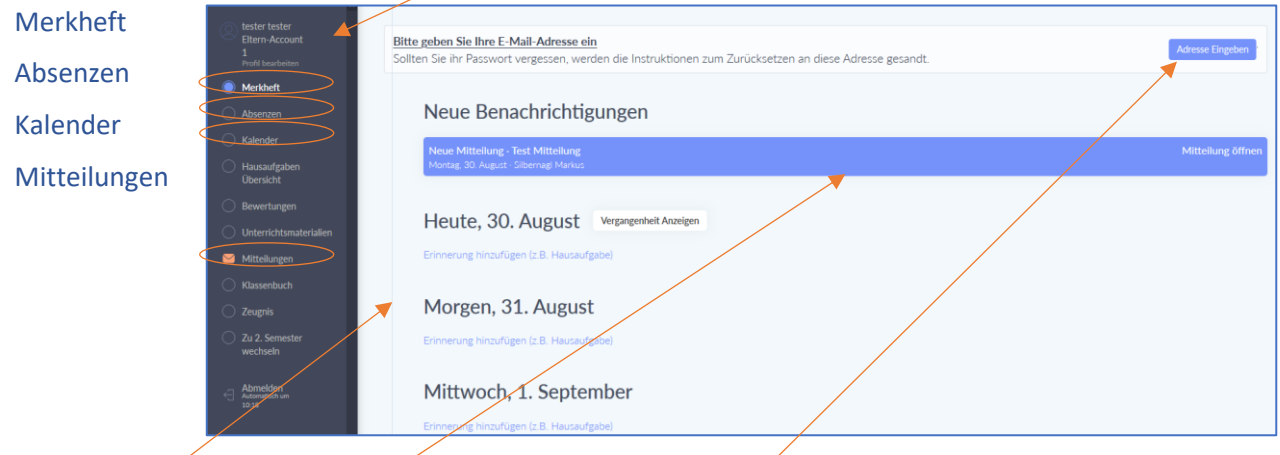

Im **Arbeitsbereich rechts** erscheint beim Einstieg zunächst das Merkheft mit der aktuellen Übersicht. Hier werden aktuelle **Mitteilungen** angezeigt.

Als ersten Schritt sollten Sie Ihre E-Mail-**Adresse eingeben**, bzw. überprüfen und gegebenenfalls richtigstellen.

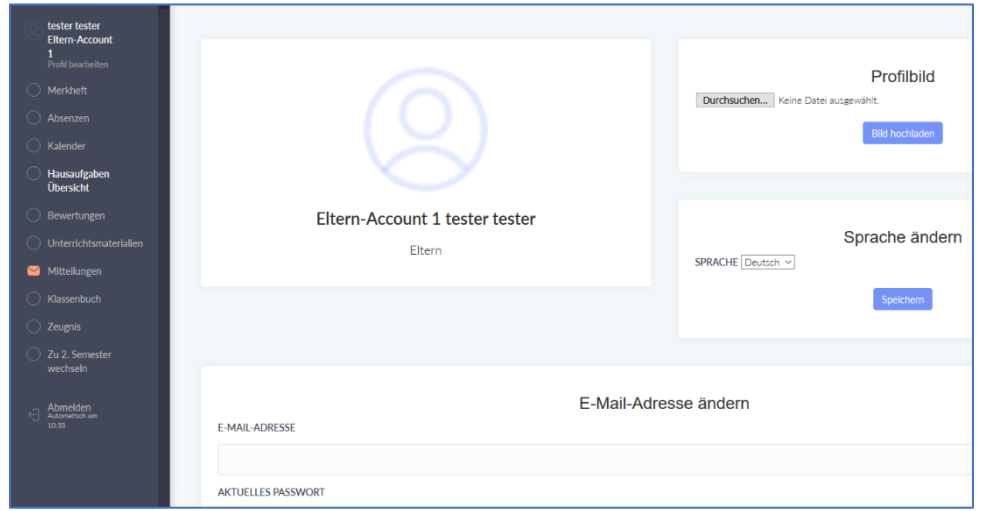

Dadurch können Sie Ihr Passwort zurücksetzen, falls Sie es vergessen.

Außerdem erhalten Sie auf Wunsch jeweils eine E-Mail, wenn eine neue Information für Sie vorliegt.

Bitte aktualisieren Sie Ihre Mailadresse selbst, falls sich diese ändert.

Sie können dieses Feld jederzeit über Ihr **Profil** links oben erreichen.

Auf derselben Seite können Sie auch selbst festlegen, ob Sie eine **Mailbenachrichtigung** bekommen wollen.

Hier **ändern** Sie bei Bedarf auch Ihr **Passwort**.

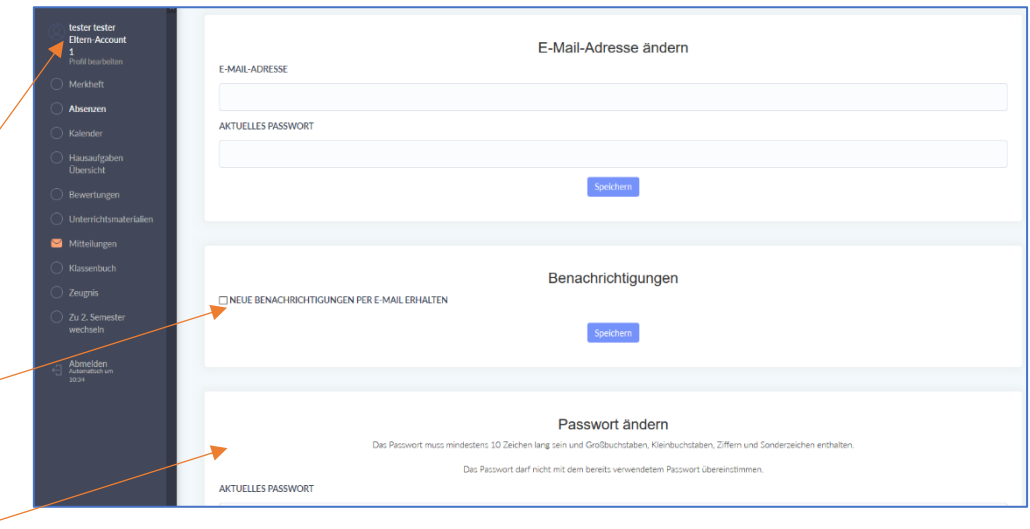

Neue Mitteilungen finden Sie bereits beim Einstieg auf der Seite unter "Merkheft" (siehe oben).

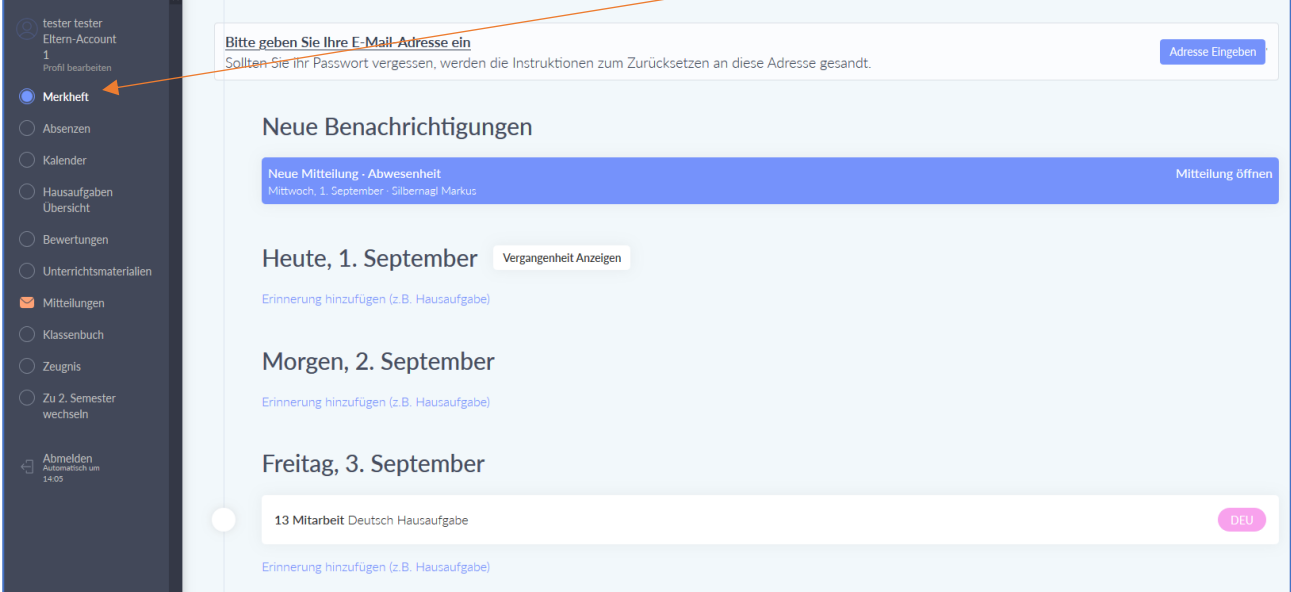

Die Übersicht über alle Mitteilungen finden Sie unter "Mitteilungen".

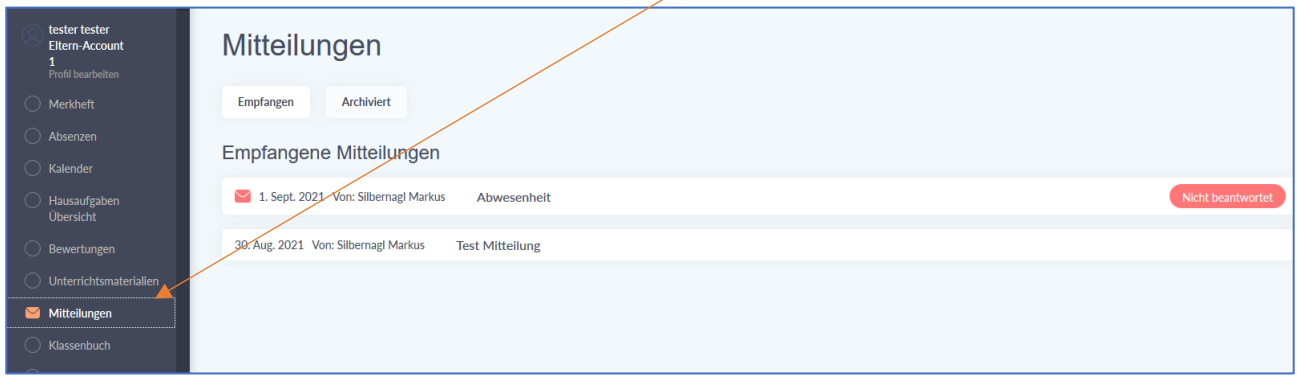

Jede Mitteilung wird durch einen Klick darauf geöffnet.

Unter **Absenzen** sind alle Abwesenheiten Ihres Kindes aufgelistet. Hier können Sie die Abwesenheit durch Eintrag einer Begründung entschuldigen oder selbst Abwesenheiten melden.

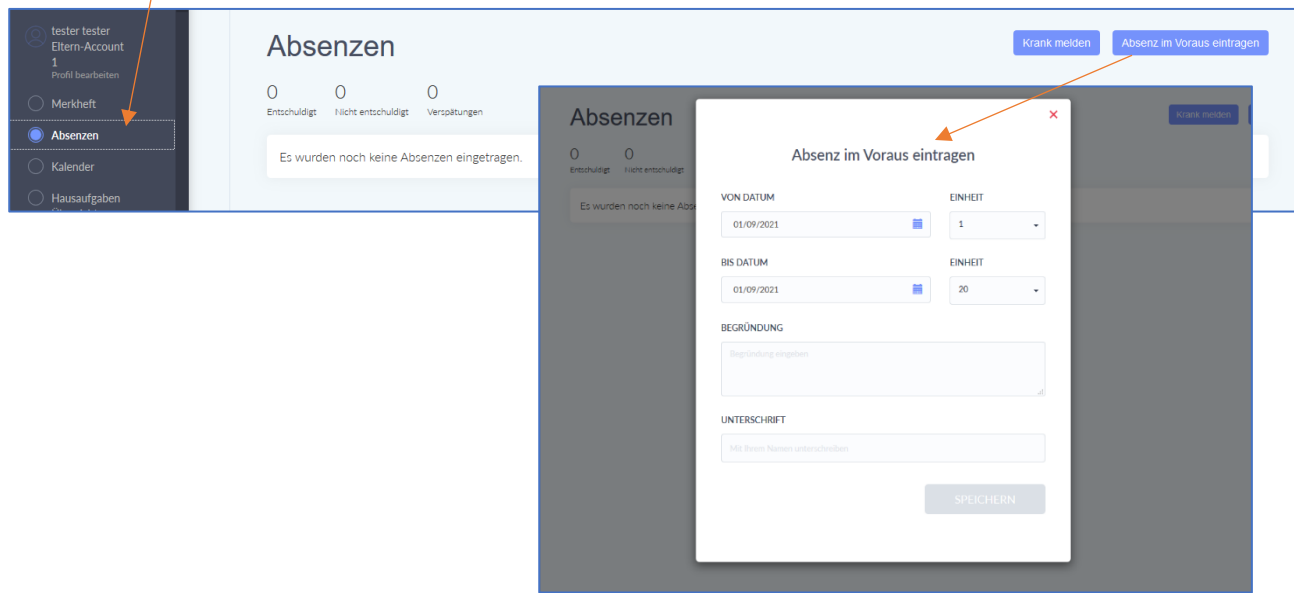

Unter dem Menüpunkt "Kalender" ist schließlich der Stundenplan Ihres Kindes zur finden.

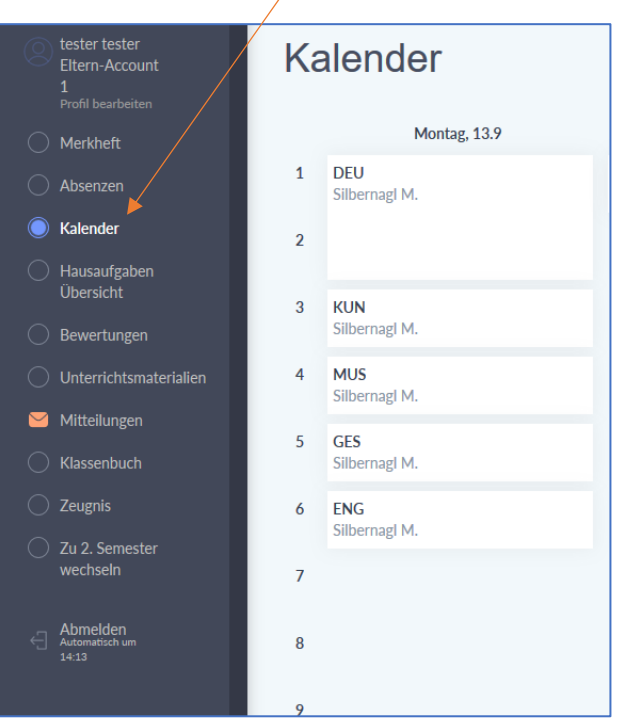